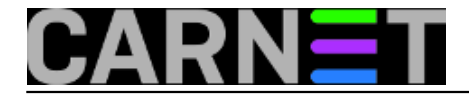

## **Postfix: Selektivna zaštita korisnika**

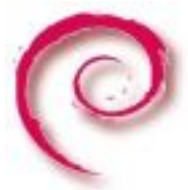

Jedna od moćnih funkcija Postfix MTA jest mogućnost selektivne zaštite pojedinih prijemnih adresa elektronske pošte, tako da se određenom korisniku ili grupi korisnika proslijeđuju poruke samo ukoliko zadovoljavaju određene kriterije (npr. poslane su iz lokalne mreže, dozvoljene domene ili od određene osobe ili liste osoba). To je naročito korisno, ako imate interne liste e-mail adresa ili aliase, koje ne želite da budu izložene spamu.

Slijede praktične upute kako to izvesti u Postfixu:

Editirajte **/etc/postfix/main.cf** i u dijelu **"smtpd\_recipient\_restrictions ="** unesite, ako ne postoji, stavku

## **hash:/etc/postfix/access\_recipient**

i odvojite je zarezom od ostalih stavki kao u primjeru dolje, istaknuto masnim slovima, no gledajte da Vam cijeli izraz stane u **jedan red, a ne u više redova!**

```
smtpd_recipient_restrictions =
hash:/etc/postfix/access_recipient,
reject_invalid_hostname,
reject_unknown_sender_domain,
reject_unknown_recipient_domain,
reject_unauth_pipelining,
permit_sasl_authenticated,
permit_mynetworks,
reject_unauth_destination,
reject_rbl_client zen.dnsbl-sh.carnet.hr,
reject_rbl_client zen.spamhaus.org,
reject_rbl_client bl.spamcop.net,
reject_rbl_client dnsbl.njabl.org,
permit
```
Nadalje, odmah ispod toga upišite točno kako slijedi, pazeći da ne bude nepotrebnih razmaka ili tabulatora, inače bi se moglo dogoditi da stvar ne radi:

smtpd restriction classes = probaclass probaclass = check\_sender\_access hash:/etc/postfix/access\_probaclass, reject

*probaclass* je proizvoljno ime, vi možete uzeti neko slično (npr. ne-spamclass, carnetclass ili sl., samo se onda trebate dosljedno držati tog imena).

Sada treba u **/etc/postfix** direktoriju napraviti datoteku **access\_recipient** i u nju upisati:

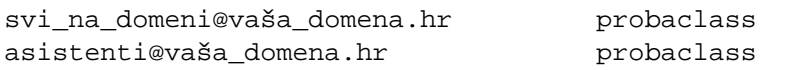

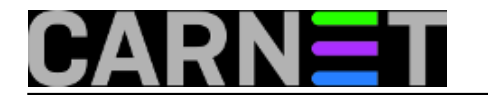

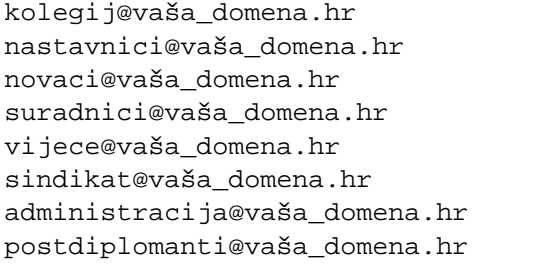

probaclass probaclass probaclass probaclass probaclass probaclass probaclass probaclass

tj. sve liste ili aliase, na koje ne želite da dolazi pošta osim s lokalne mreže ili po drugim kriterijima za koje se odlučite (dakle možetete mirno dopisati nekog pojedinca ili više njih koji ne spadaju ni u jednu listu, npr.:

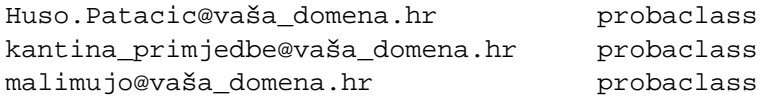

a možete i ukloniti sve liste, a ostaviti samo pojedince).

Još treba u **/etc/postfix** direktoriju napraviti i datoteku **access\_probaclass** i u nju upisati:

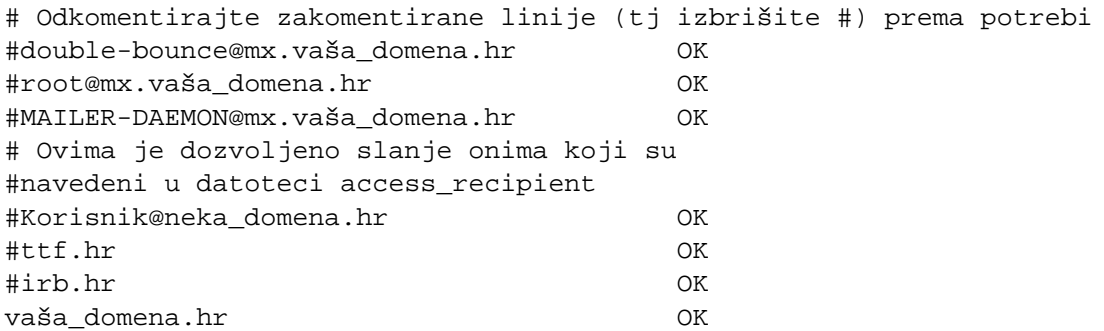

U obje spomenute datoteke svugdje umjesto "vaša\_domena" upišite ime vaše domene. Ne zaboravite udariti "Enter" tipku na kraju svakog zadnjeg reda u obje datoteke, jer će vam inače u idućem koraku (postmap) nastati greška.

Stvorite baze od navedenih datoteka:

postmap access\_probaclass postmap access\_recipient

Ako je sve prošlo kako treba, trebali bi u direktoriju dobiti dvije nove datoteke, **access recipient.db** i **access\_probaclass.db**

Još samo izvršite naredbu:

postfix reload

Vaše interne liste ili aliasi ili odabrani korisnici će moći primati e-poštu samo od onih, kojima ste dozvolili.

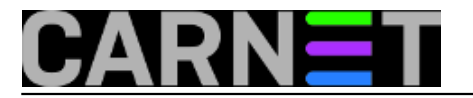

Mjera opreza: ako radite "na živo", tj na poslužitelju koji je u produkciji, svaka greška mogla bi prouzročiti zastoj isporuke cijele pošte, zato uvijek prije zahvata napravite rezervnu kopiju **main.cf** datoteke "koja radi", na pr. **main.cf.original**.

Datoteke **access\_recipient.db** i **access\_probaclass.db** ne morate ni tada izbrisati, jer ako u originalnom **main.cf** nisu spomenute, neće imati nikakvog utjecaja na isporuku pošte. Isprobavanja vršite tako da napravite probnog korisnika ili alias i šaljite mu poštu sa zabranjene domene (npr. gmail.com). Tog korisnika/aliasa kod isprobavanja stavite ili samog u datoteku **access\_recipient** ili ostale zakomentirajte s #. Uvijek iznova provjeravajte da li prolazi poruka kad je pošaljete sami sebi, da biste se uvjerili da je cijeli sustav isporuke pošte u funkciji. Naredbom:

tail /var/log/mail.log

pratite pojavljuju li se ikakve greške pri slanju/primanju pošte.

Autor ovog članka može ovom tekstu samo dodati onu poznatu krilaticu "Meni radi" (TM), ali ne može preuzeti nikakvu odgovornost za eventualnu štetu nastalu primjenom ovih uputa.

pet, 2012-02-24 06:00 - Luka Ćavara**Kuharice:** [Za sistemce](https://sysportal.carnet.hr/taxonomy/term/22) [1] **Kategorije:** [Sigurnost](https://sysportal.carnet.hr/taxonomy/term/30) [2] **Vote:** 5

Vaša ocjena: Nema Average: 5 (3 votes)

**Source URL:** https://sysportal.carnet.hr/node/943

## **Links**

- [1] https://sysportal.carnet.hr/taxonomy/term/22
- [2] https://sysportal.carnet.hr/taxonomy/term/30